基隆市政府建設處

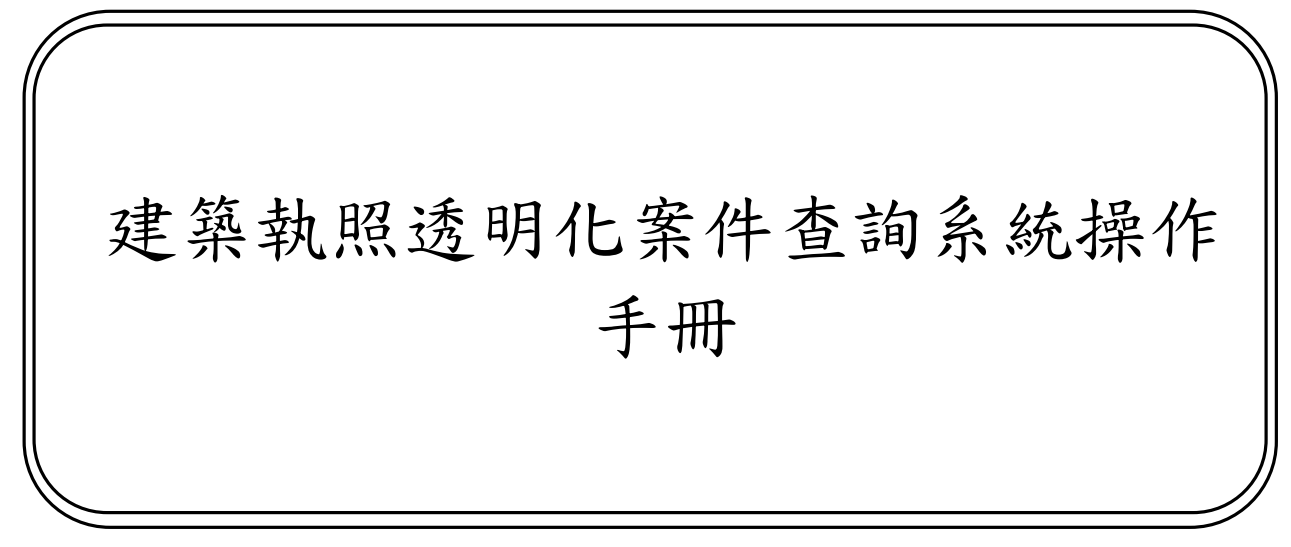

版次:1.0

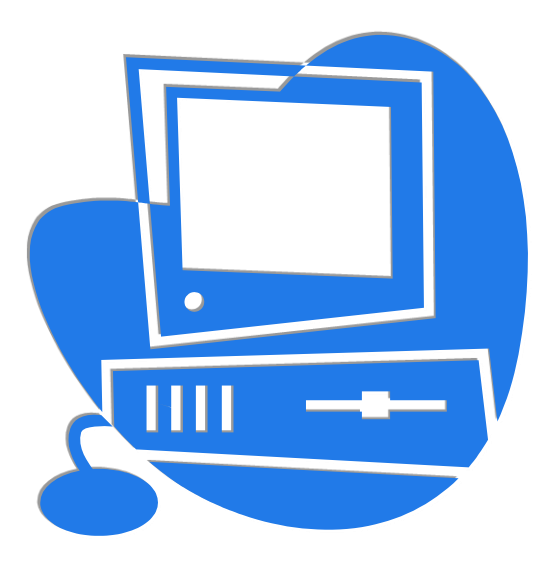

委辦單位:基隆市政府建設處 執行單位:系統上線資訊股份有限公司 中 華 民 國 112 年 11 月 08 日

## 文件修訂紀錄表

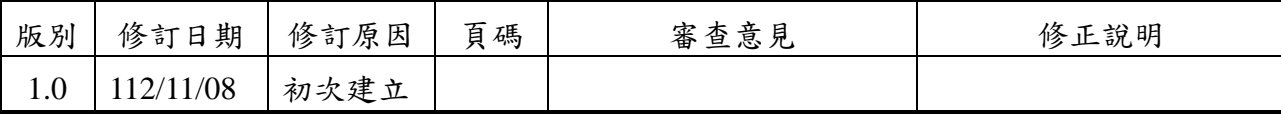

## 目 錄

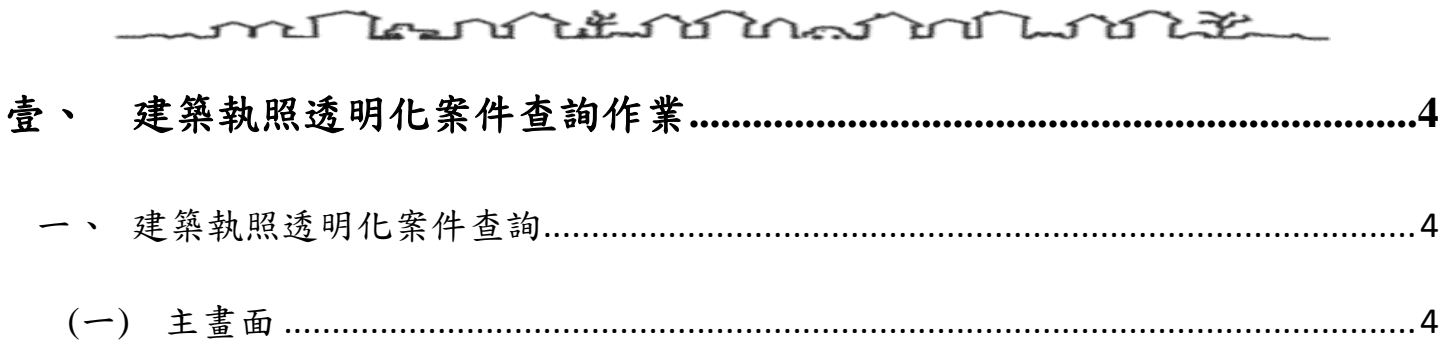

## <span id="page-3-0"></span>壹、 建築執照透明化案件查詢作業

- <span id="page-3-2"></span><span id="page-3-1"></span>一、建築執照透明化案件查詢
	- (一)主畫面
		- 1. 於建築執照透明化案件查詢(網址: https://master.klcg.gov.tw/eccpb)畫面中, 紅字星號為必填欄位,搜尋欄位輸入查詢條件後,點擊「查詢」按鈕可以 開啟視窗查看查詢結果,點擊「掛號號碼」連結開啟視窗查看該案件明細 及案件歷程。

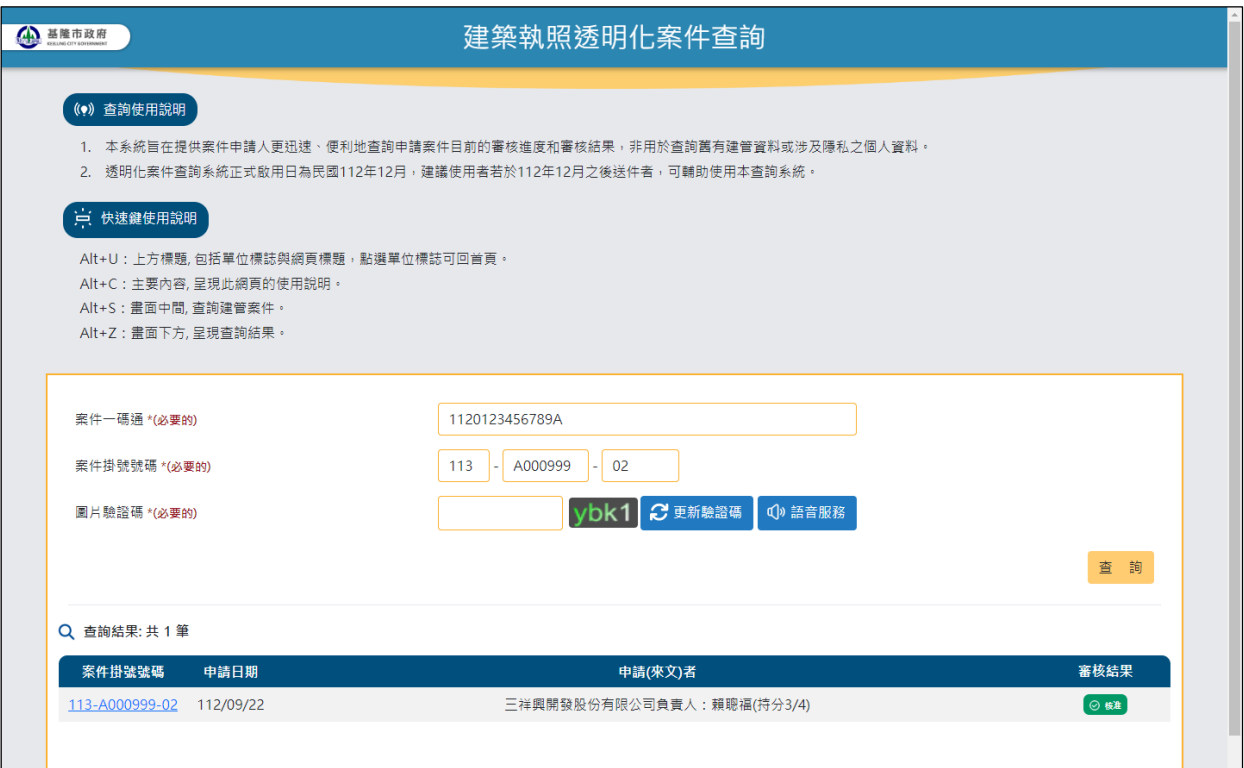

2. 查詢明細部份主要分二部分由上至下:

(1)案件基本資料:顯示案件相關基本資訊。

(2)辦理歷程:依照作業時間排序可以查看案件的來龍去脈。

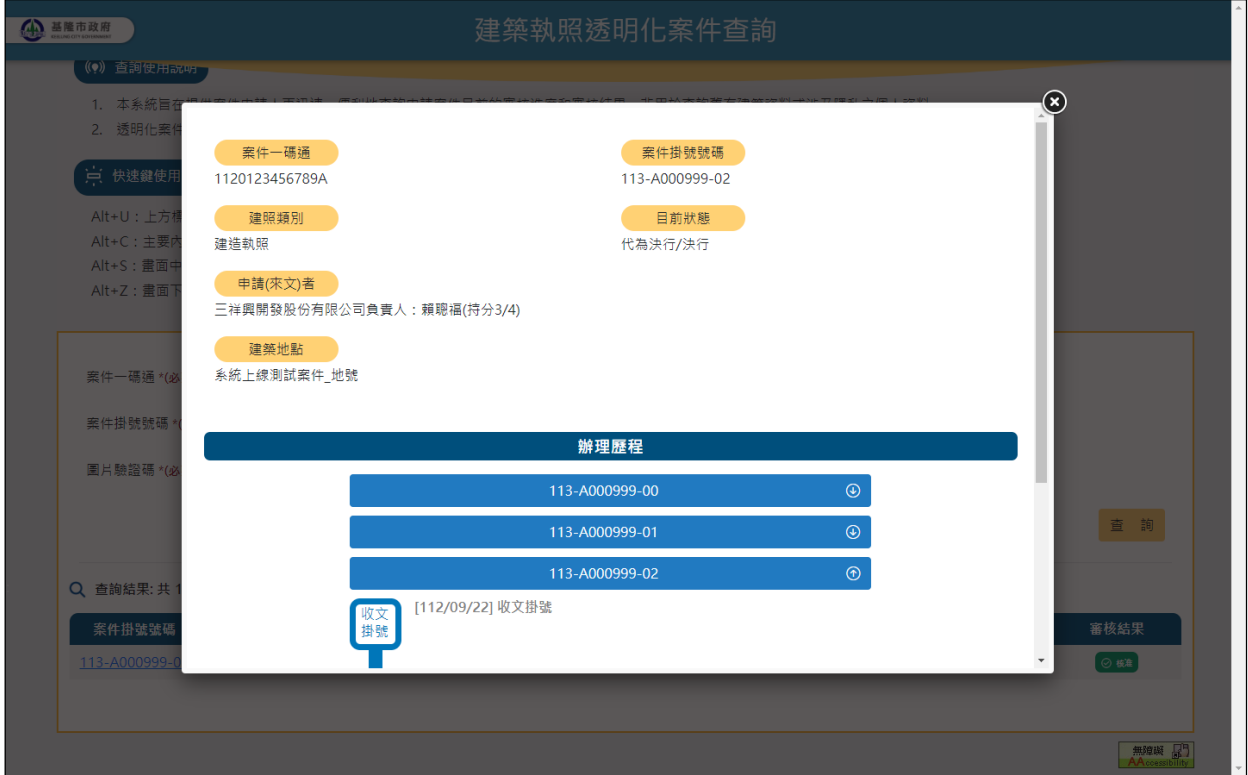

3. 可透過展開清單的方式查看該案辦理歷程,當該案於前次審查退件,可點 擊 圖示查看退件說明,

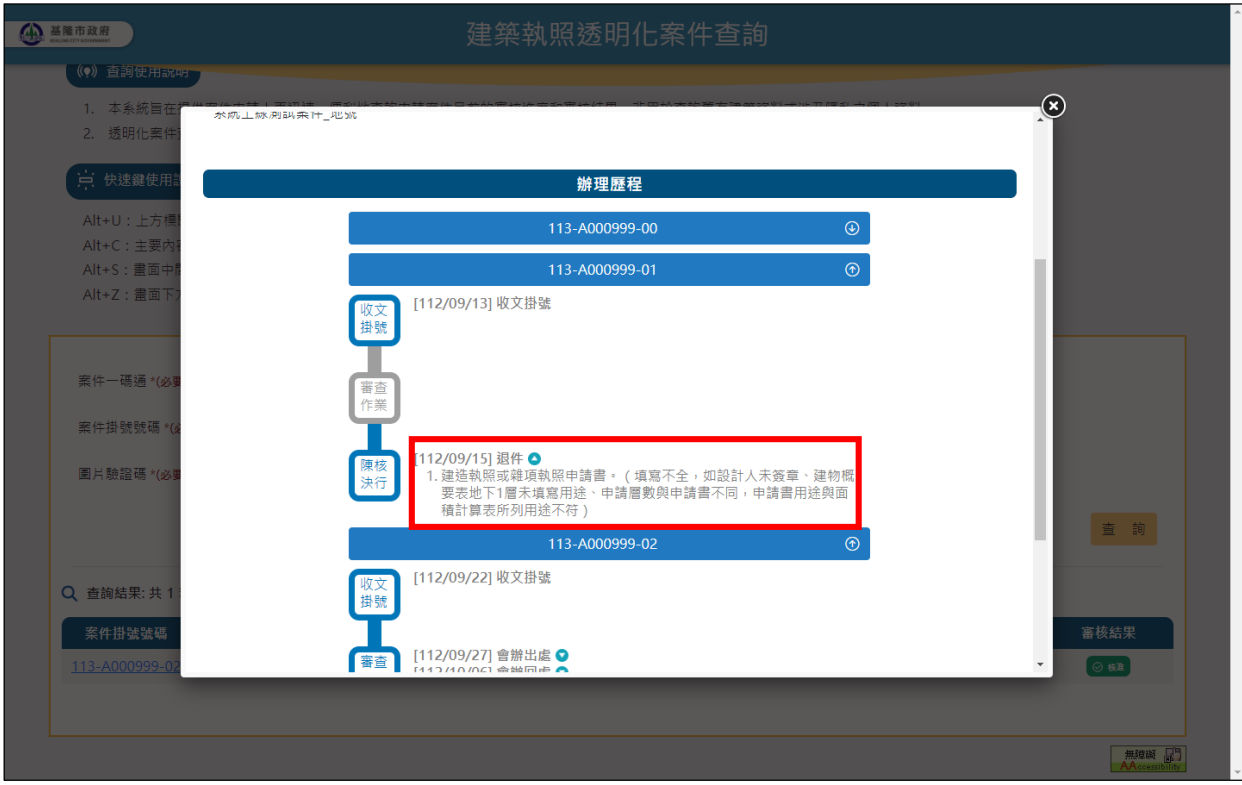

4. 審查歷程中如有辦理出處/回處可點擊■圖示查看會辦情形。

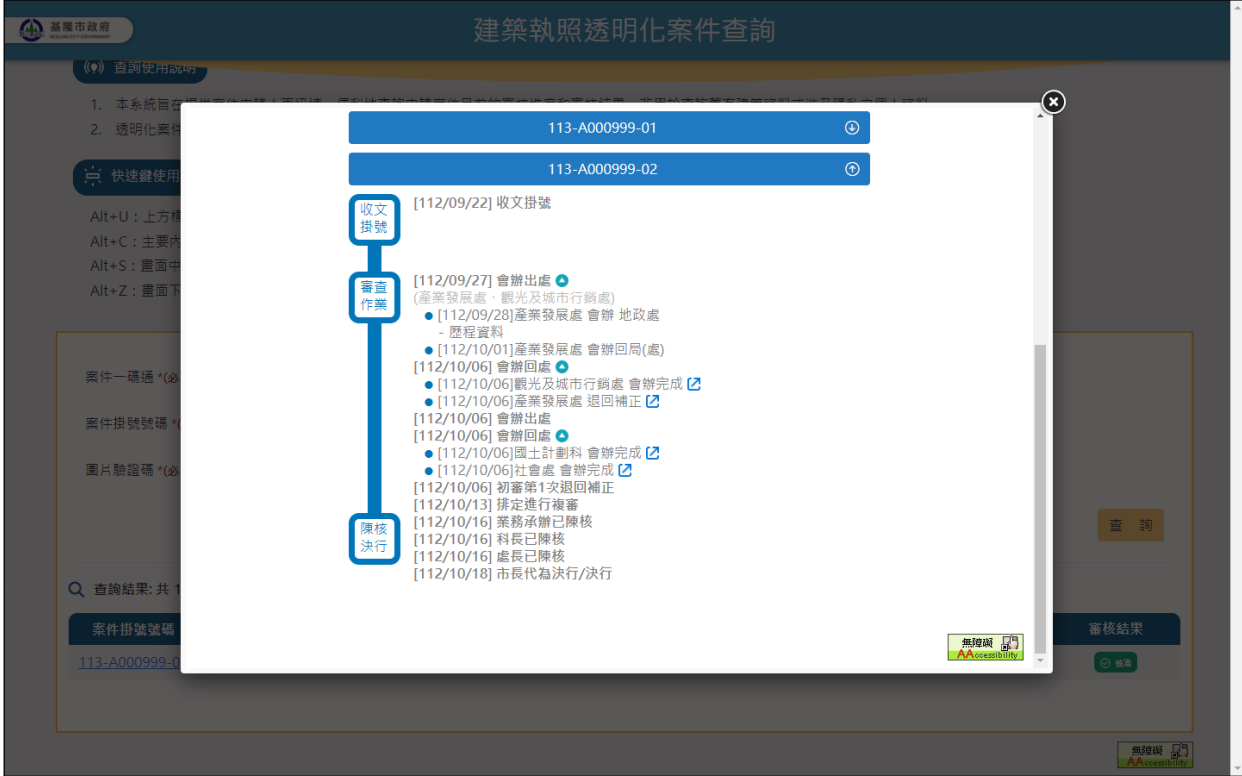

5. 辦理歷程-會辦出處:顯示會辦出處單位與會辦狀態。

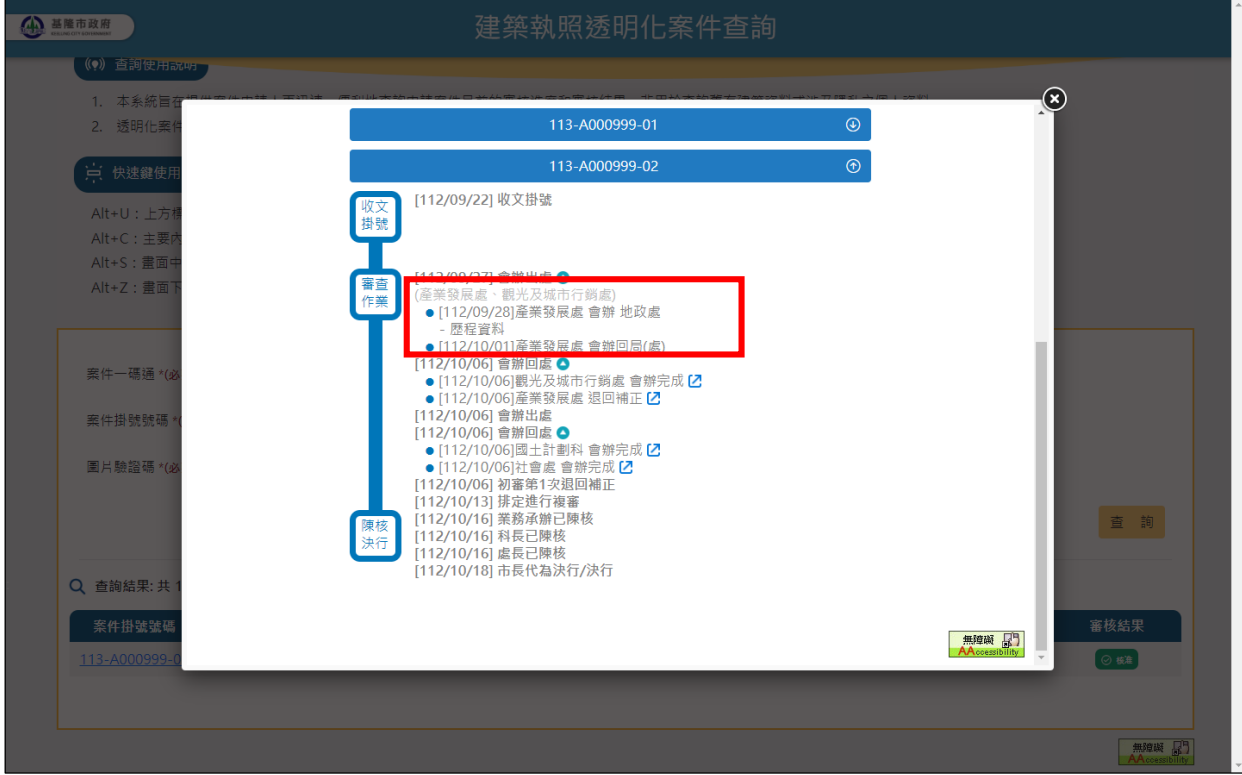

6. 辦理歷程-會辦回處:顯示會辦回處單位與會辦狀態,點擊 □可查看會辦 意見。

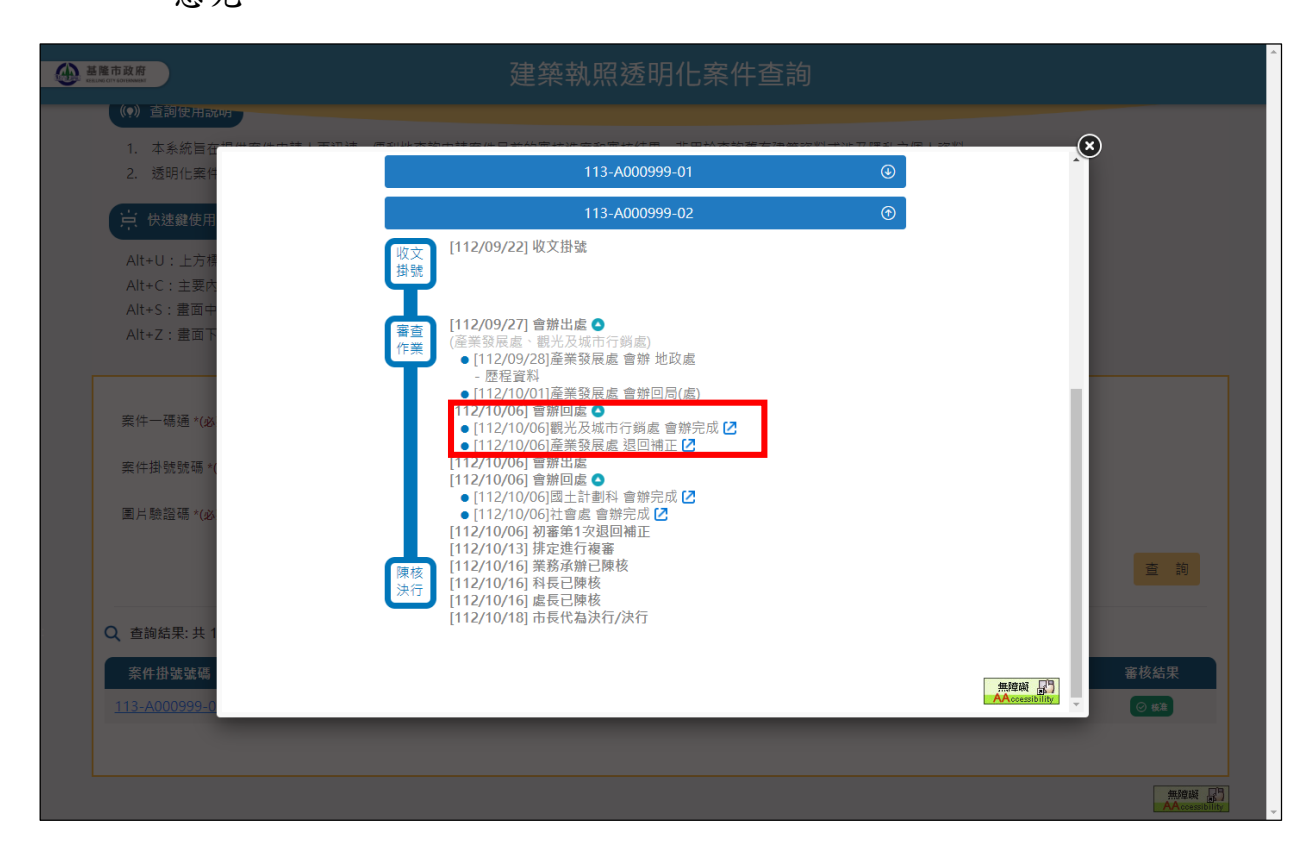

7. 點擊「下載」按鈕可下載單一檔案,點擊「下載全部附件」按鈕則會將清 單中的附件合併成壓縮檔下載。

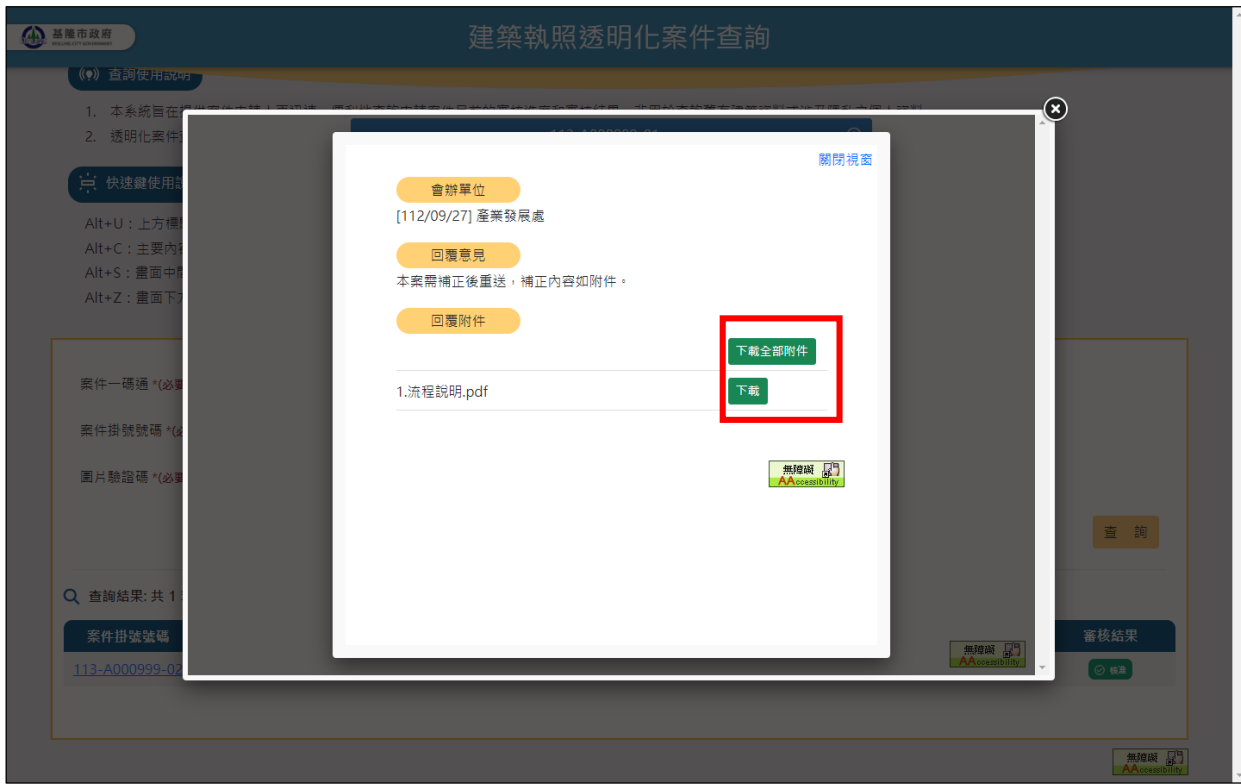